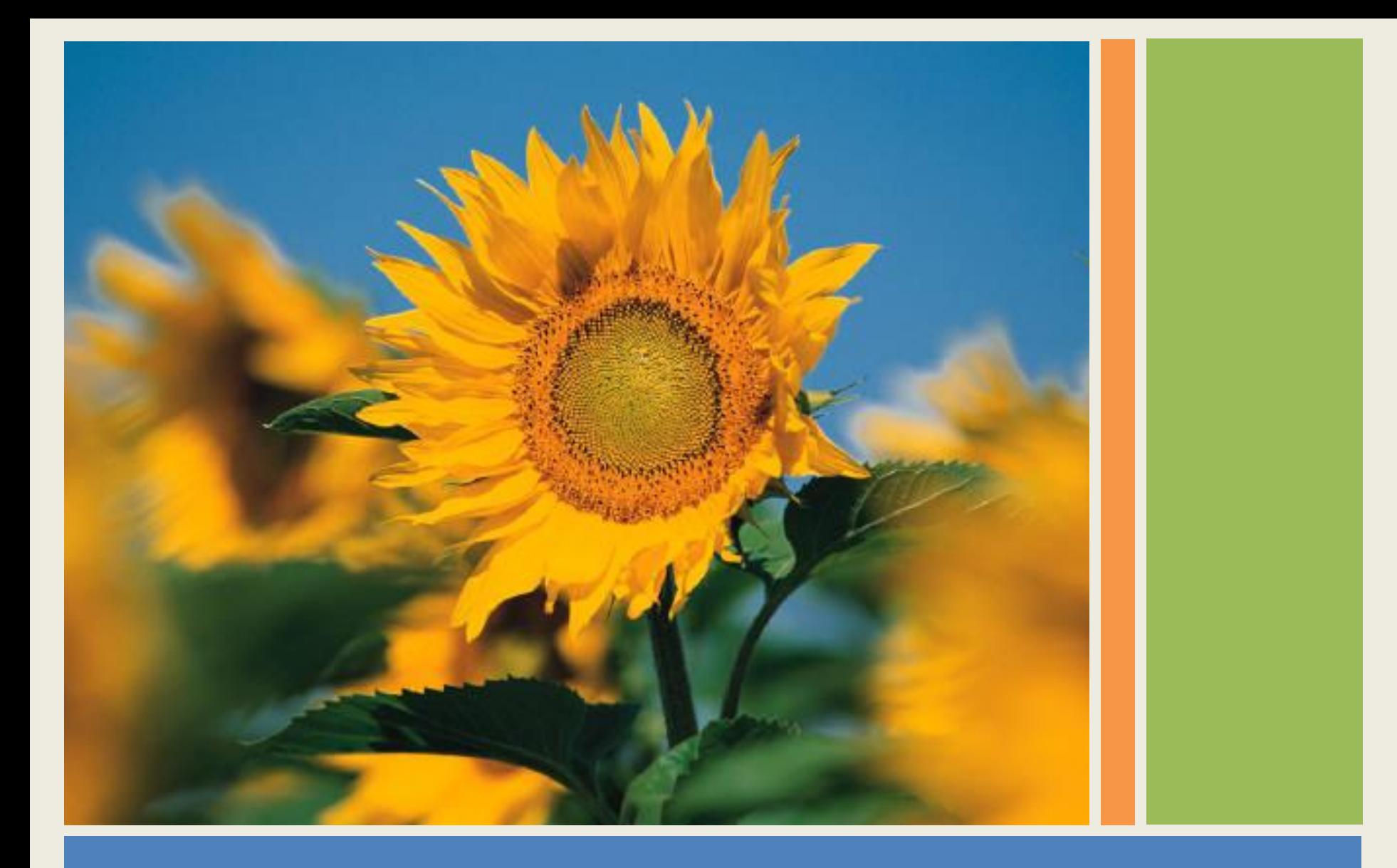

## Современный фотоальбом

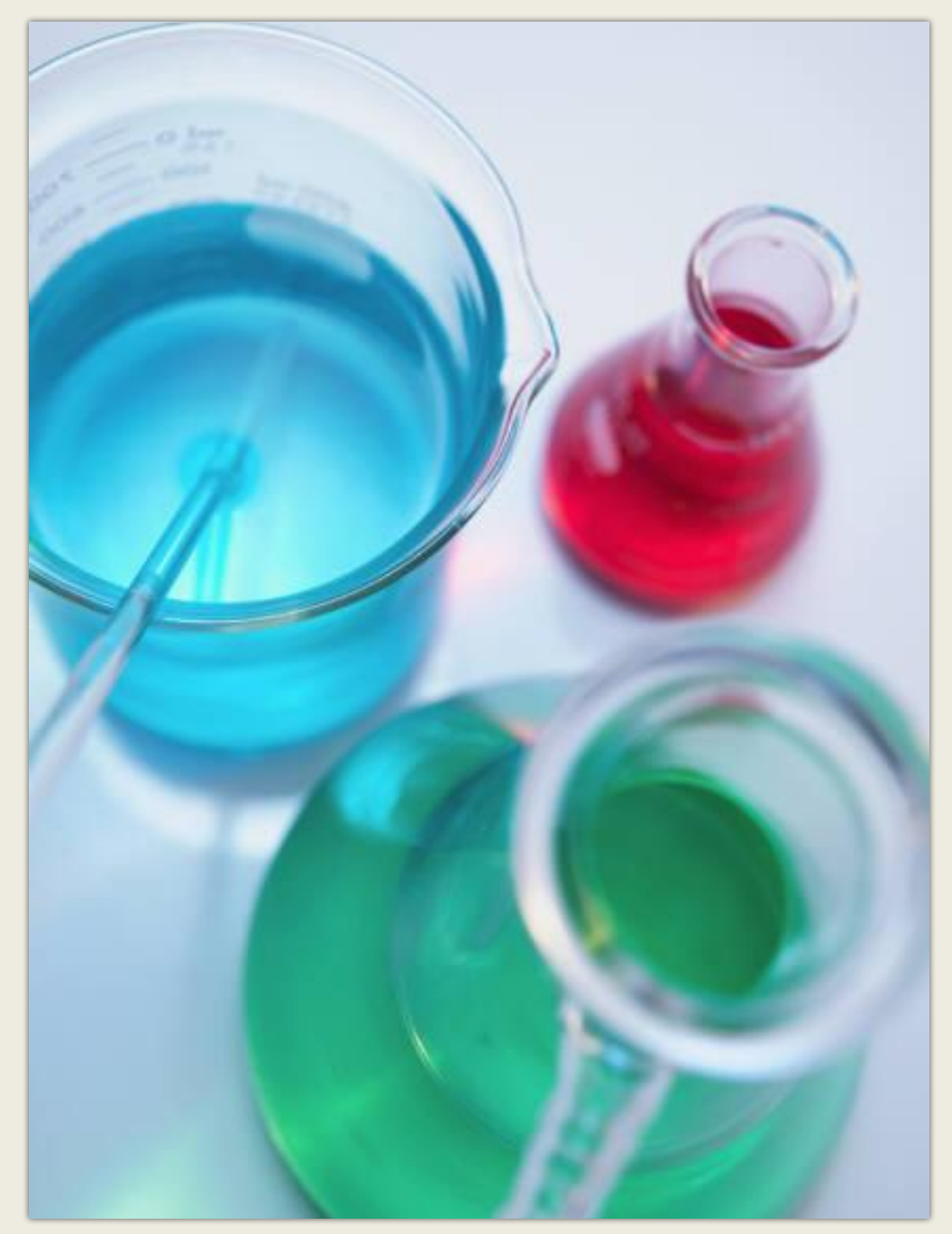

Фотоальбом содержит образцы страниц.

Чтобы добавить свои собственные страницы, перейдите на вкладку **Главная** , а затем откройте коллекцию **новых слайдов**.

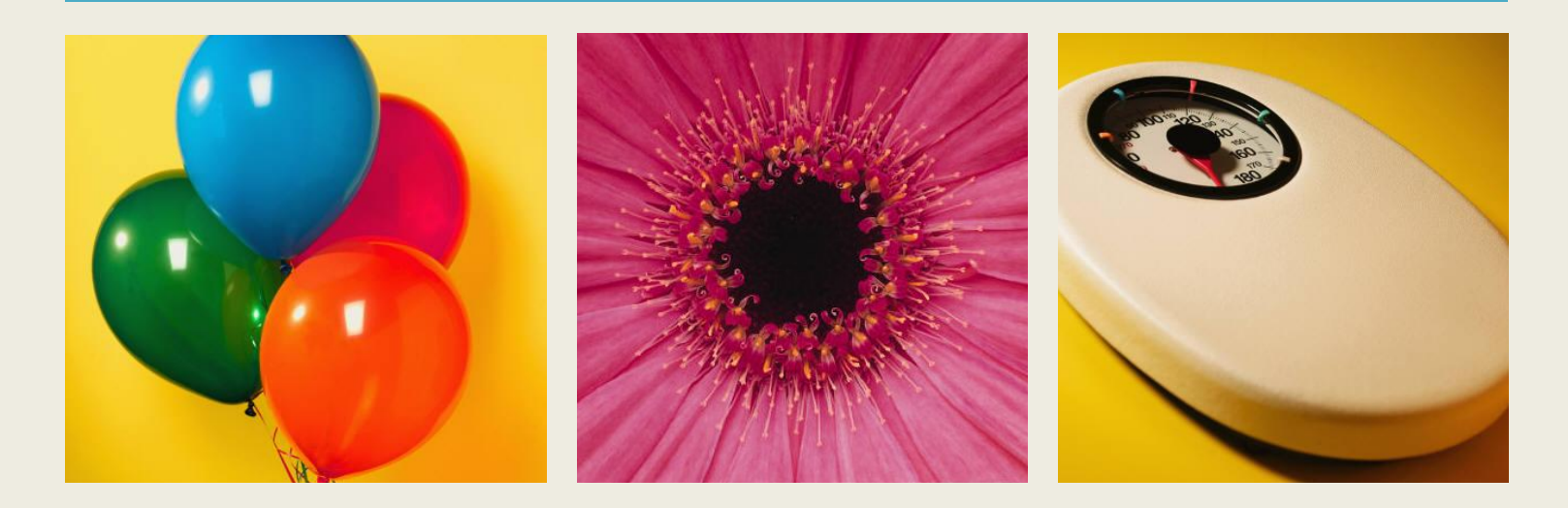

## Выберите макет...

... а затем щелкните заполнители, чтобы добавить рисунки и надписи.

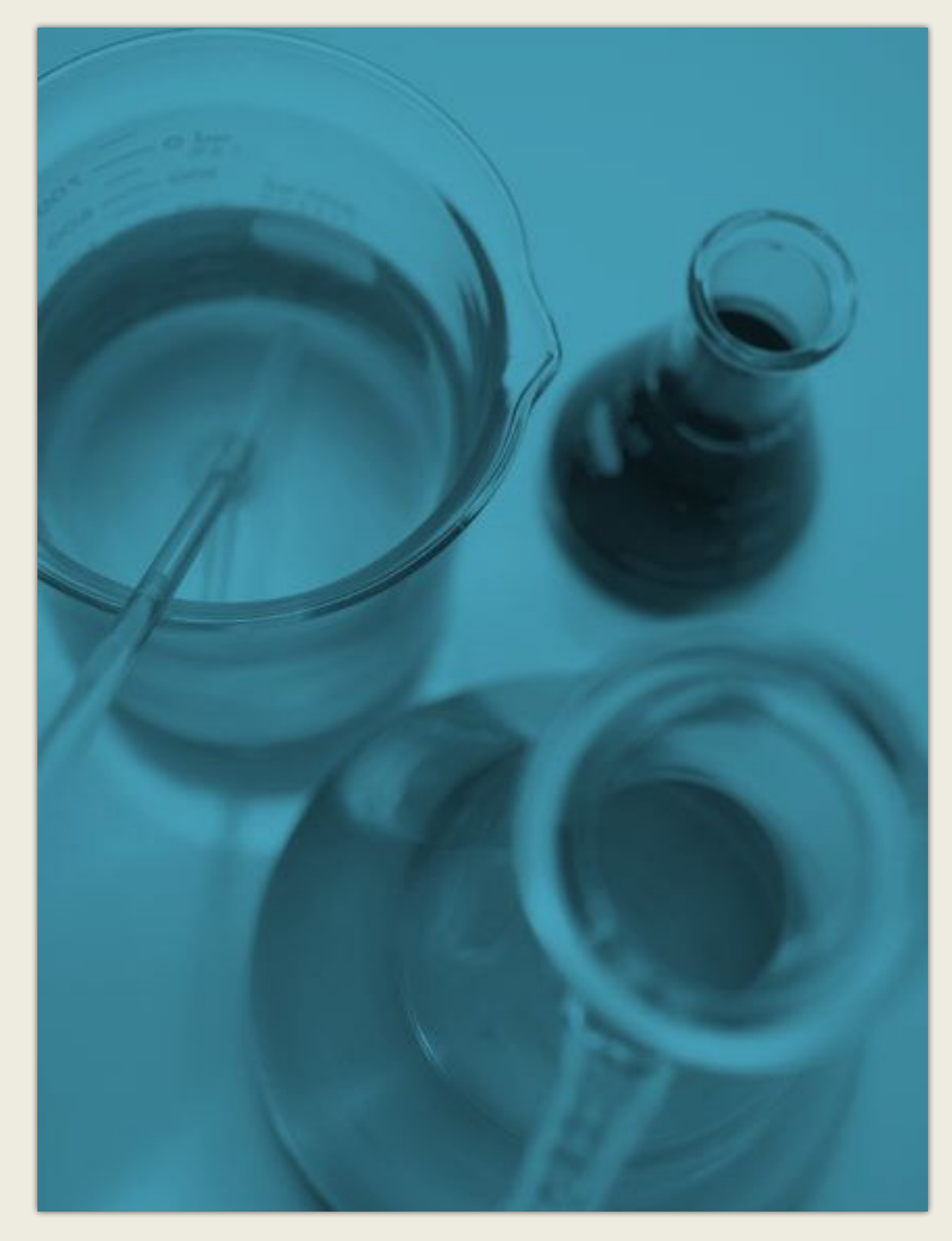

Используйте вкладку **Работа с рисунками | Формат** для создания пользовательских рамок и настройки рисунков: изменения яркости и контрастности, обрезки и т. п.

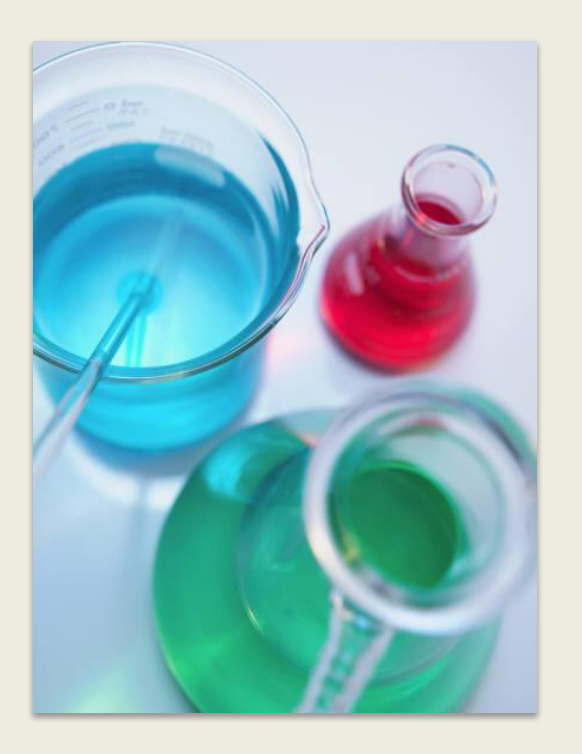

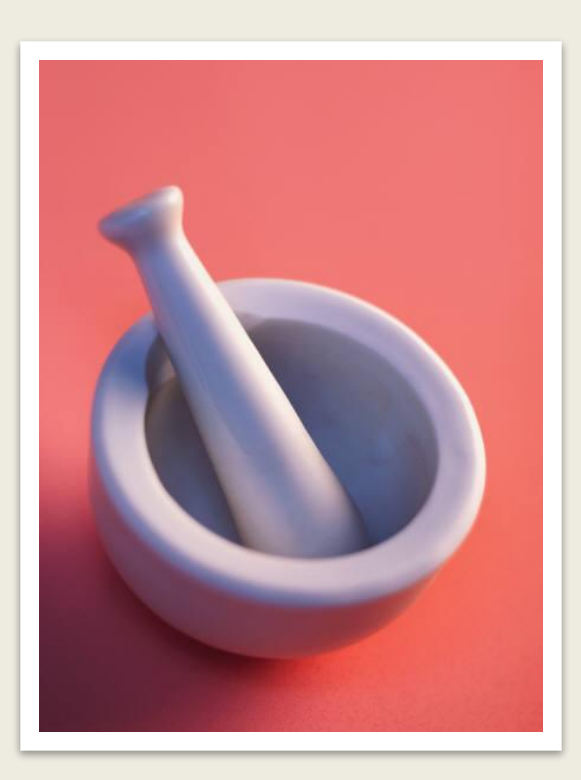

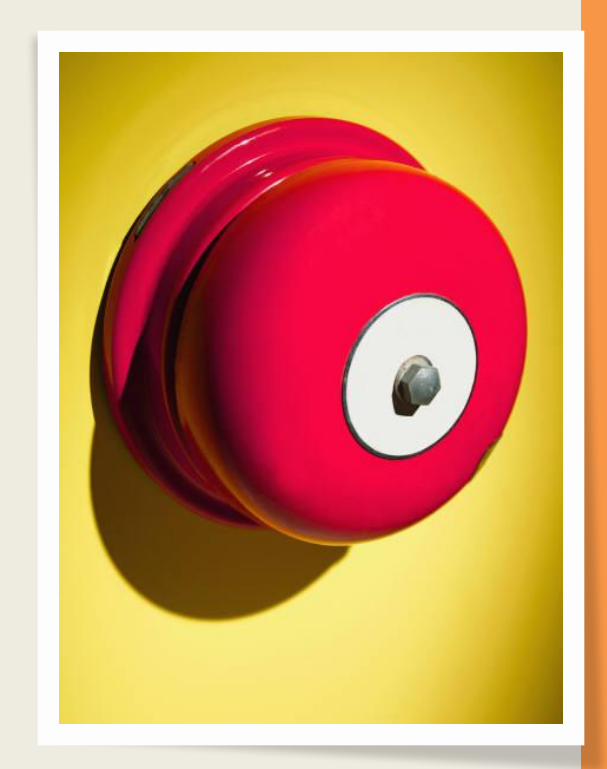

Экспресс-стили рисунков позволяют разместить красивые рамки, один раз щелкнув кнопкой мыши.

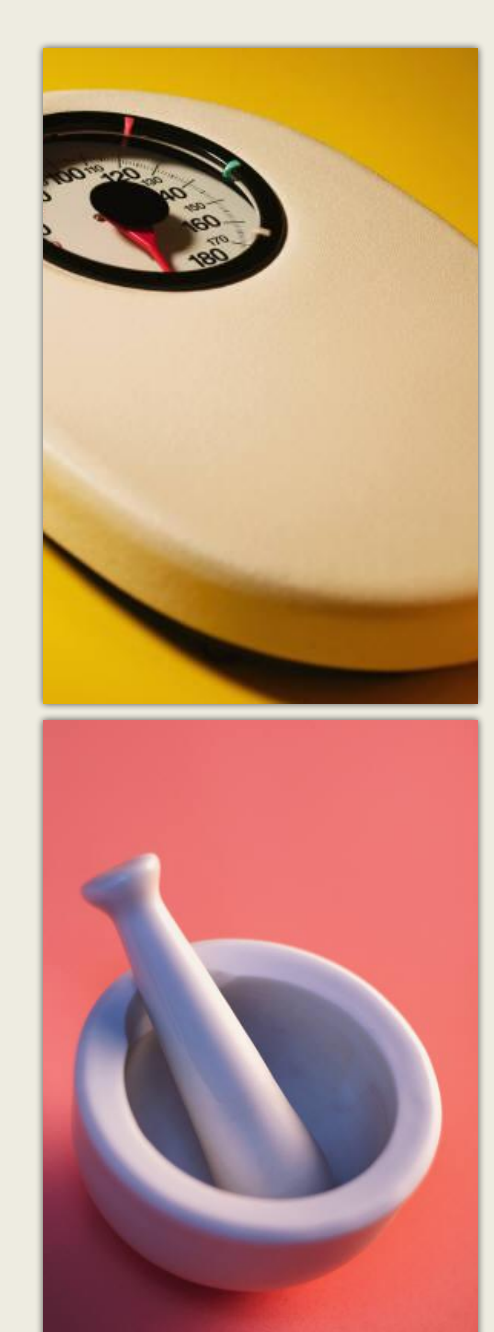

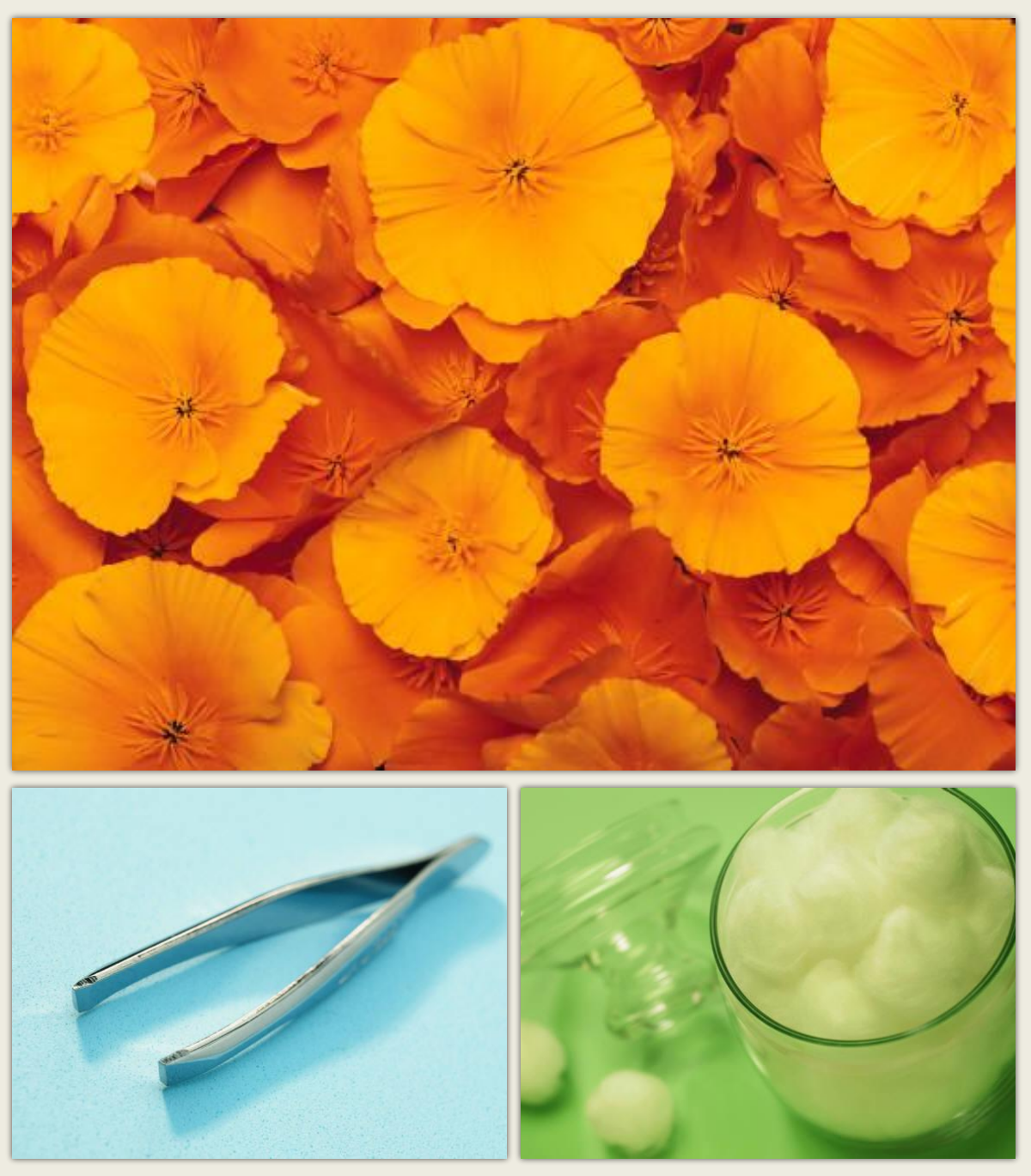